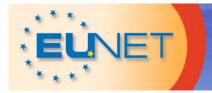

# Travel cost

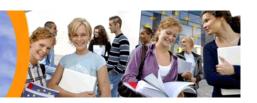

### Tutorial for travel cost form

The travel cost form was created to make it convenient for you to claim your travel cost and to make sure that EUNET gets all information required by national or European laws and rules.

A European network like EUNET is not only challenged by different procedures when it comes to accounting, but also by an endless variety of different computers. The form was tested by several persons on different computers and so far it works on 95% of all systems. If you are one of the unlucky ones who have trouble using the form, please check the two first bullet points below before you get in contact with the EUNET office.

The bullet points below as well as the pictures on the following pages should help you to understand how the form works and what is expected from you to do.

- You need the software **Adobe Reader 8.1 or higher** installed on your computer. This software is **free of charge** and can be downloaded on the Adobe website and is running on all operation systems.
- If you use **third party software** instead of Adobe Reader the form may not work. It's recommended that you install Adobe Reader in addition to your existing software.
- Check if you have the latest version of the travel cost form (see <u>website</u>)
- The form is in English but works with all languages based on the Latin alphabet.
- Please use English, French or German to fill in the form. All other languages will give the auditor a headache.
- Please read the **travel cost rules** for the related conference or meeting before you start to fill in the form.
- Please do not claim cost which are not covered according to the travel cost rules. Those cost will simply be scratched out.
- You want your money back? Than make sure that you provide valid bank account information.
- You want a better form? Comments on how to improve the form are always welcomed!

## 1. One left-click on arrow to open a list of pre-selections

| EUNET                                             | Travel cost                              |                                         |
|---------------------------------------------------|------------------------------------------|-----------------------------------------|
| Last name First name                              | Travel dates (Start)  Travel dates (End) | I (partly) used None-Euro-Currenc(y)ies |
| Destination Berlin                                |                                          |                                         |
| Purpose Bonn Bruxelles Gimborn Lohmar Cost you wa | Car Train Plane                          | Public transportation   Other cost      |

2. One left-click on name to select a destination

## 1. One left-click on arrow to open a list of pre-selections

| EUNET                                               | Travel cost                              |                                         |
|-----------------------------------------------------|------------------------------------------|-----------------------------------------|
| Last name  First name  Destination                  | Travel dates (Stapt)  Travel dates (End) | I (partly) used None-Euro-Currenc(y)ies |
| Purpose Conference and G                            | seperal Assembly                         |                                         |
| Please sele board meeting committee meeting meeting |                                          | Public transportation  Other cost       |

2. One left-click on name to select a purpose

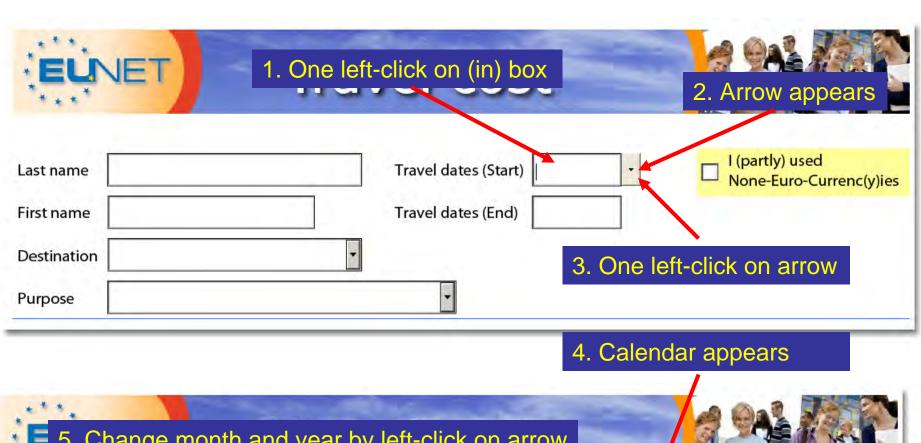

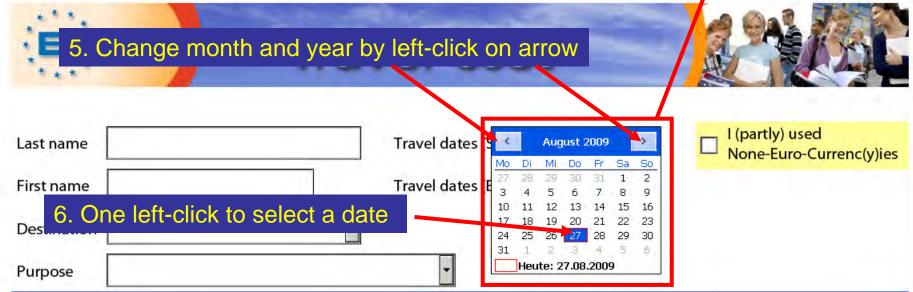

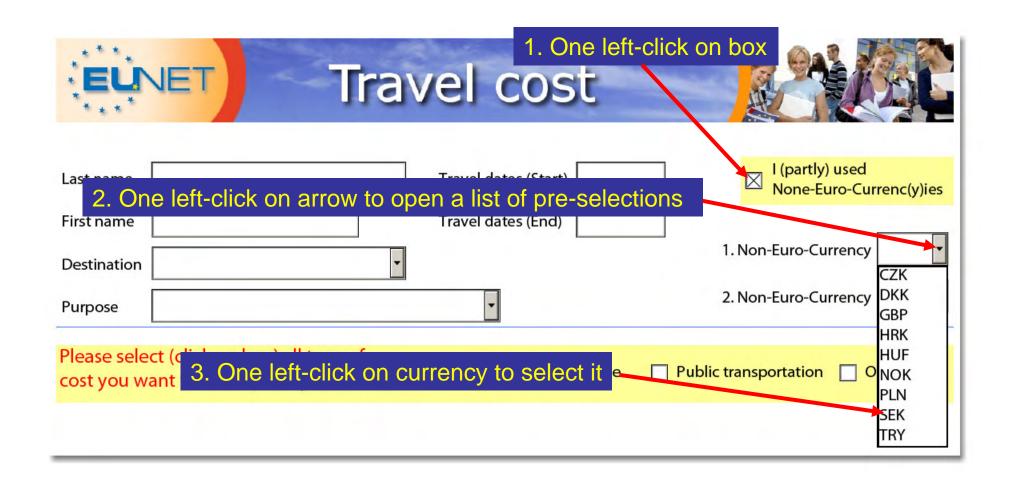

#### 1. One left-click on <u>each</u> box you want to claim cost for (multiple choice) Please select (click on box) all type of Train Plane Public transportation Other cost cost you want to claim (multiple choice) Car I departed from and traveled to I departed from and traveled to Kilometers in total 2. Fields to fill in data appears for above checked boxes Train Euro I departed from and traveled to I departed from and traveled to

#### Note:

You need to click at least on one box – otherwise the form is empty All cost which are not car, train, plane or public transportation are "Other cost"

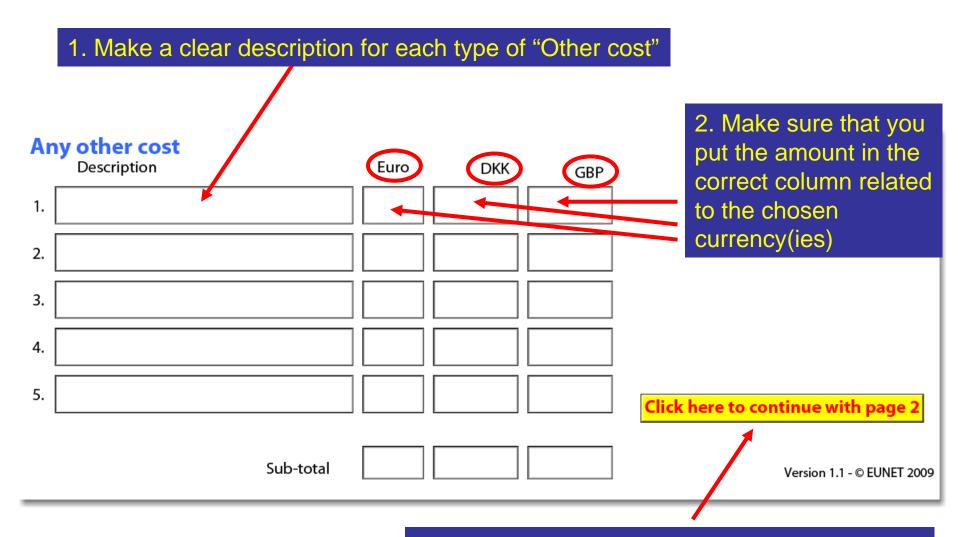

3. One left-click or scroll down to get to page 2